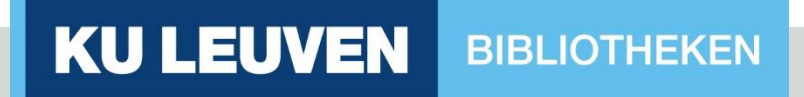

## Die optische Zeichenerkennung von Tabellen: Das Retrodigitalisierungsprojekt belgischer historischer Zählungen

André Davids, KU Leuven

Economie en Bedrijfswetenschappen

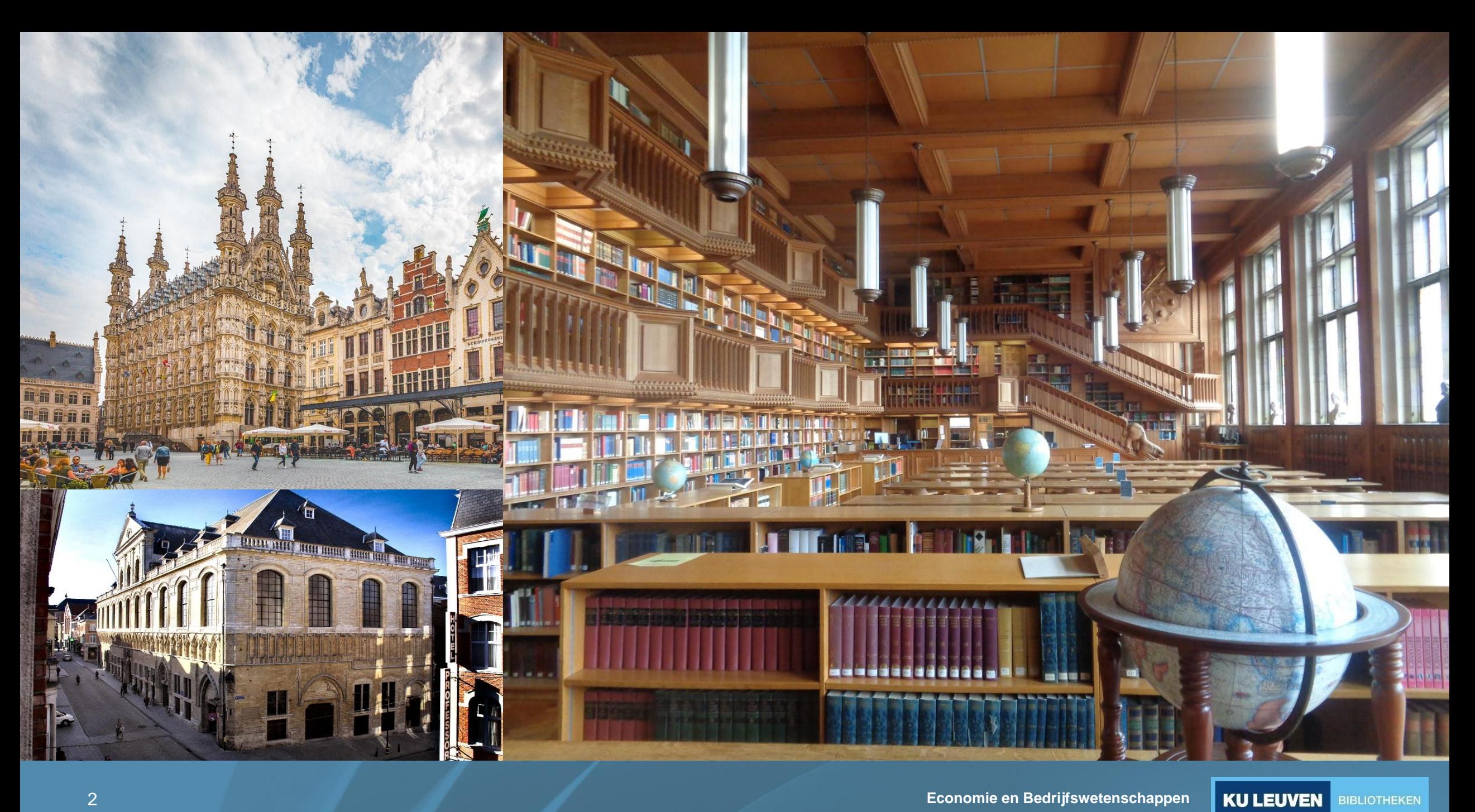

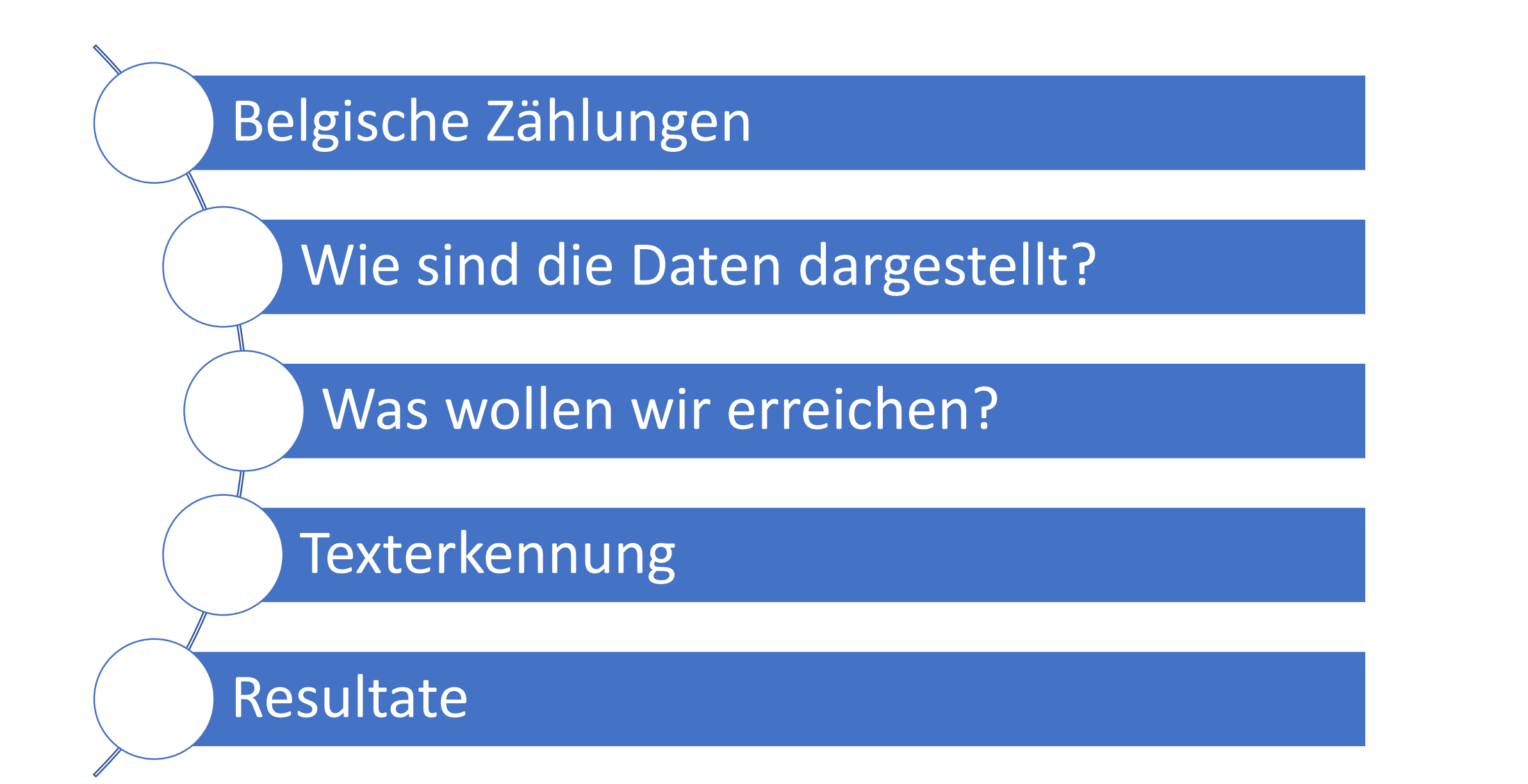

# Belgische Zählungen

# Belgien

Volks-, Industrie- und Landwirtschaftszählungen

- Volkszählungen
	- 1846, 1856, 1866, 1876, 1880, 1890, 1900, 1910, 1920, 1930, 1947, 1961, 1970, 1981, 1991
- Industriezählungen
	- 1846, 1880, 1896, 1910, 1937, 1947, 1961, 1970
- Landwirtschaftszählungen
	- 1846, 1856, 1866, 1880, 1895, 1910, 1929, 1950, 1959, 1970, 1979
- Census: 2001, 2011, 2021

# Wie sind die Daten dargestellt?

# **Tabellen**

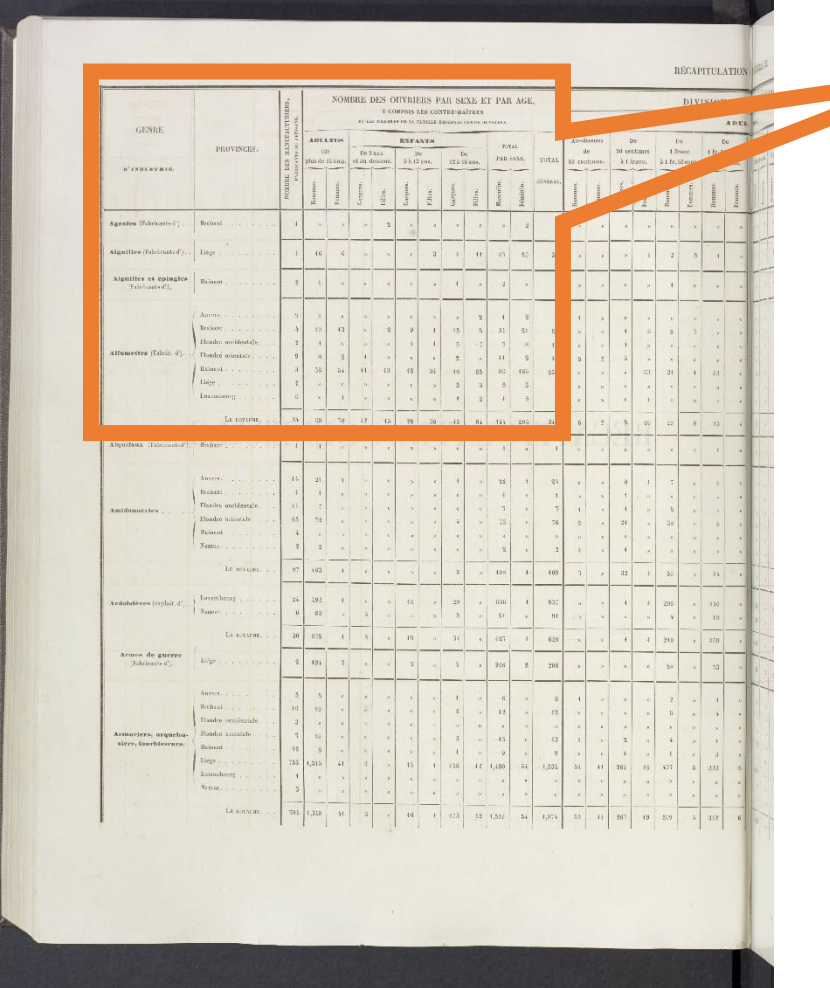

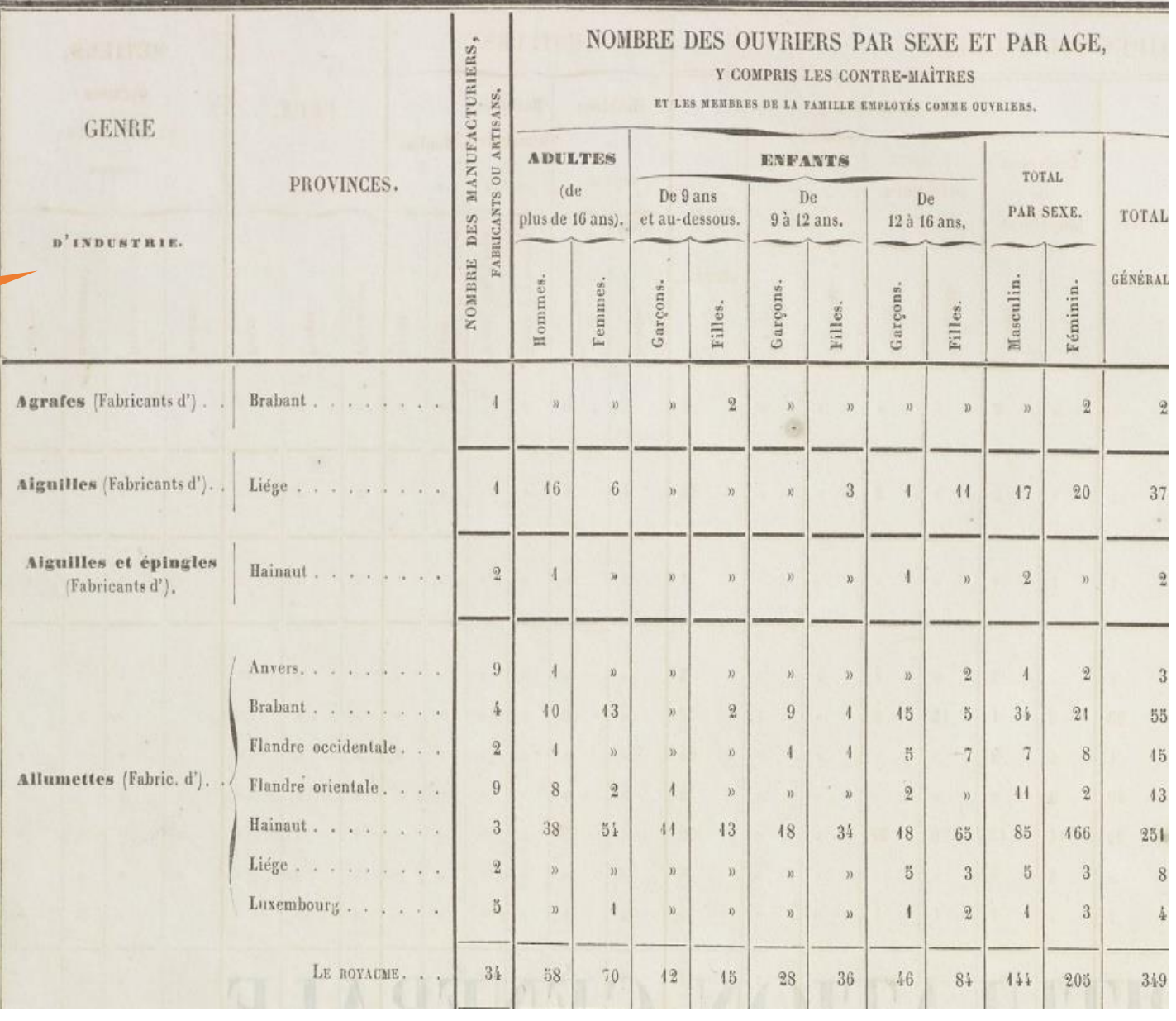

# Tabellen in Buchform

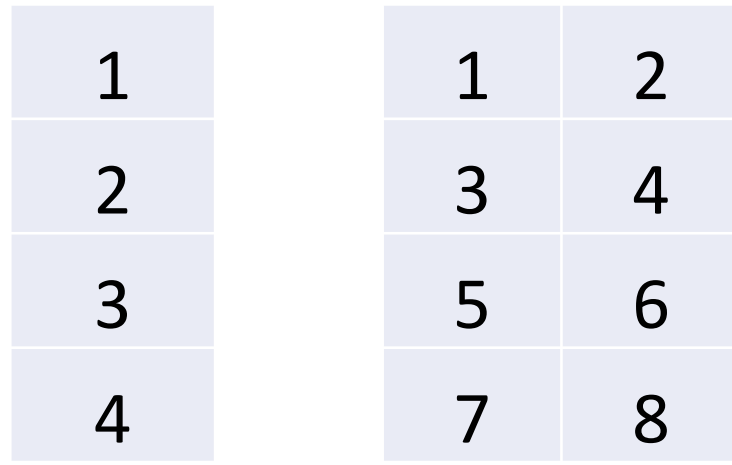

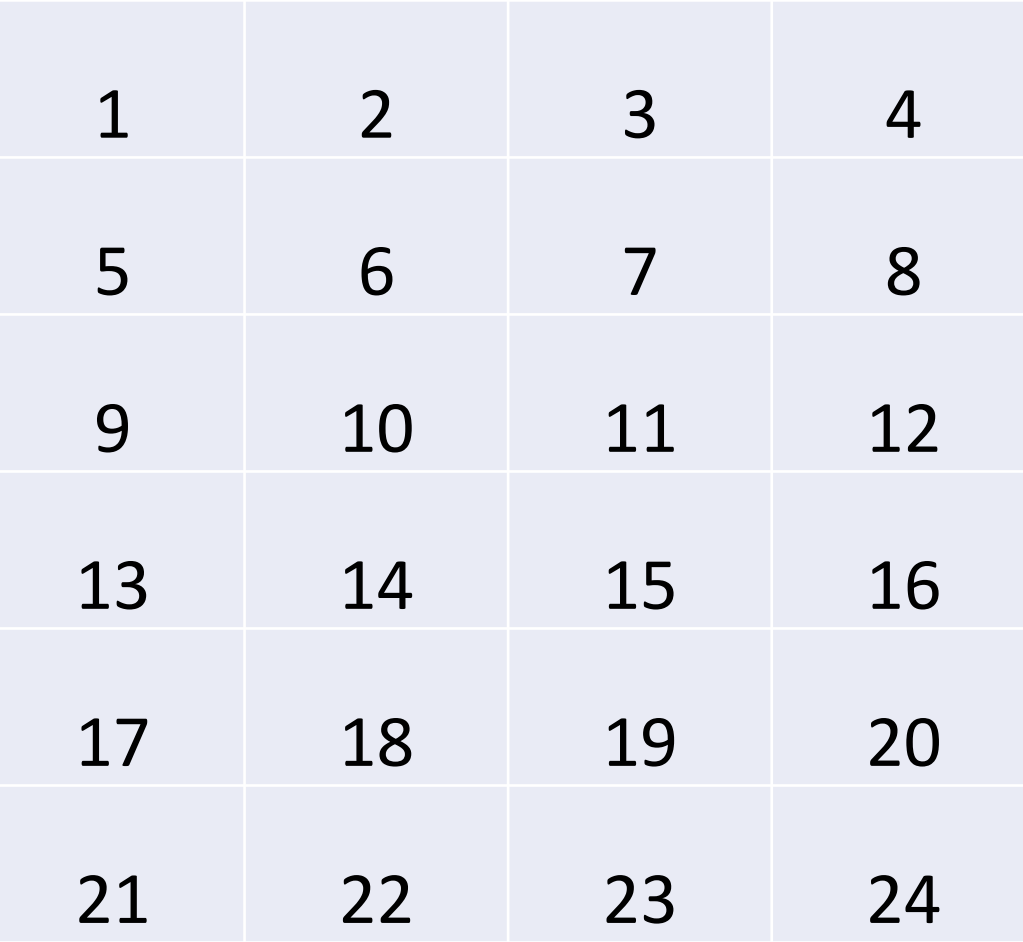

# Was wollen wir erreichen?

# Warum digitalisieren?

• Die Klassiker: "Jederzeit verfügbar, ortsunabhängig,…"

- Aber auch:
	- **Bessere Findbarkeit** durch OCR-Daten
	- **Verarbeitbare Tabellen** statt sehr unübersichtliche, umfangreiche Tabellen in Buchformat

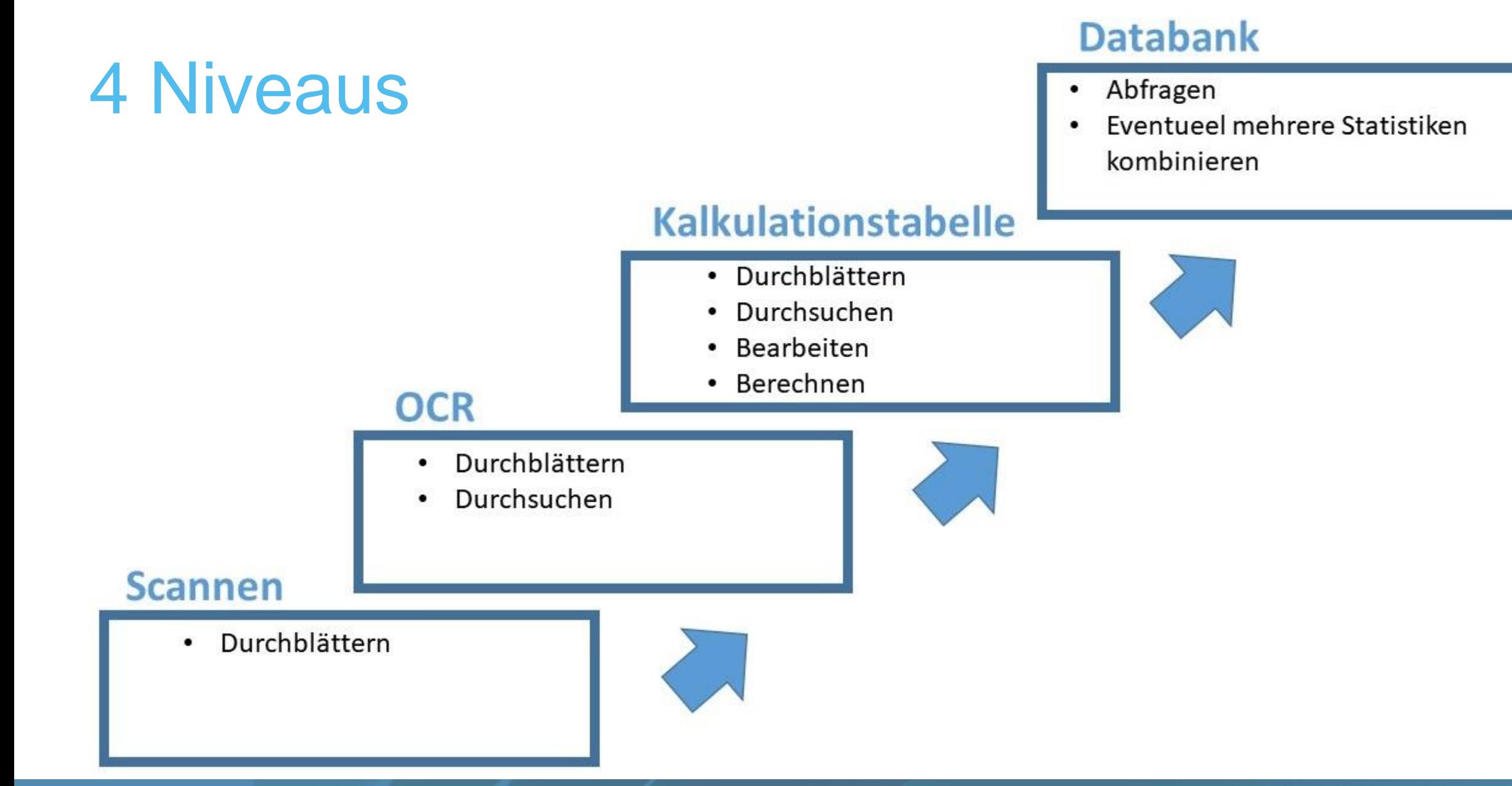

## Bild => Kalkulationstabelle

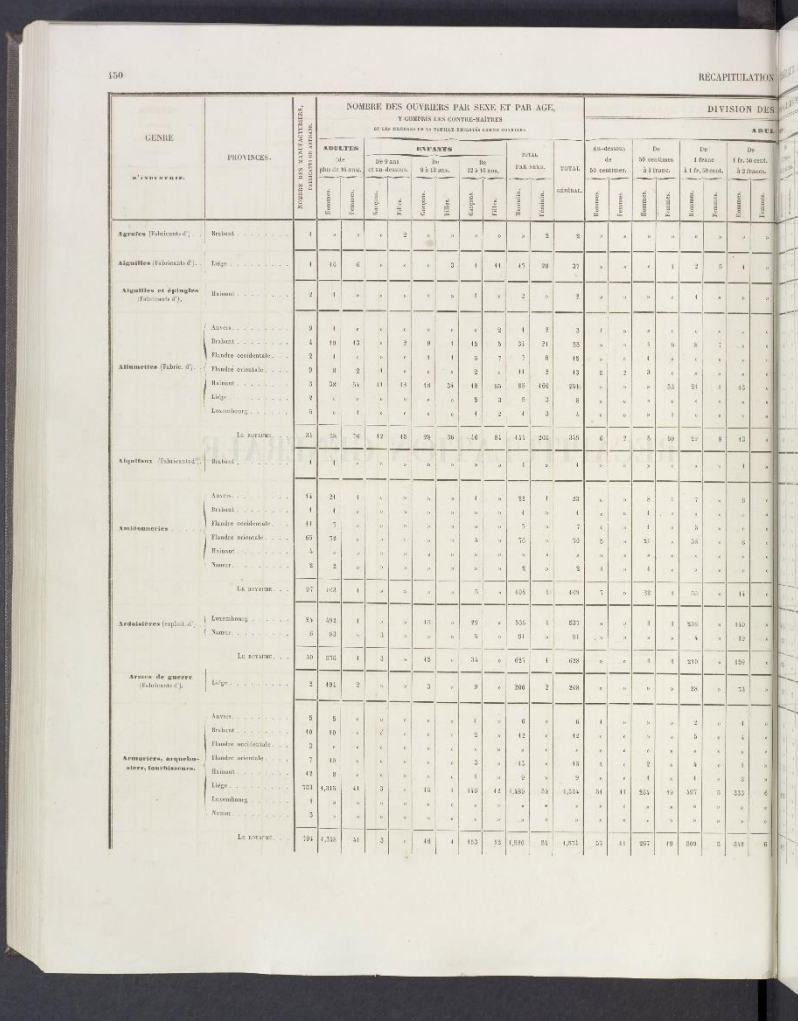

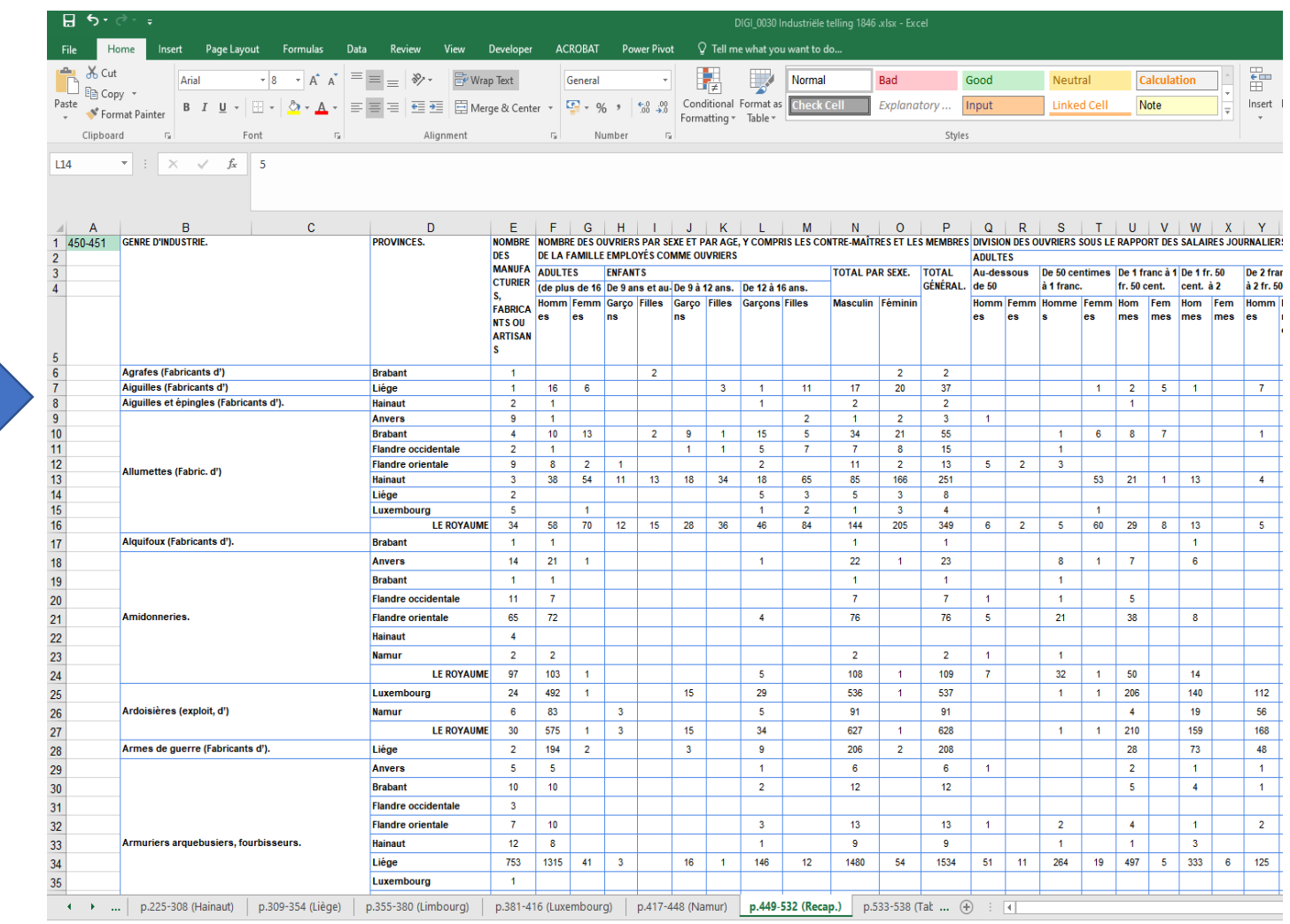

# Texterkennung

# OCR-Software: ABBYY FineReader

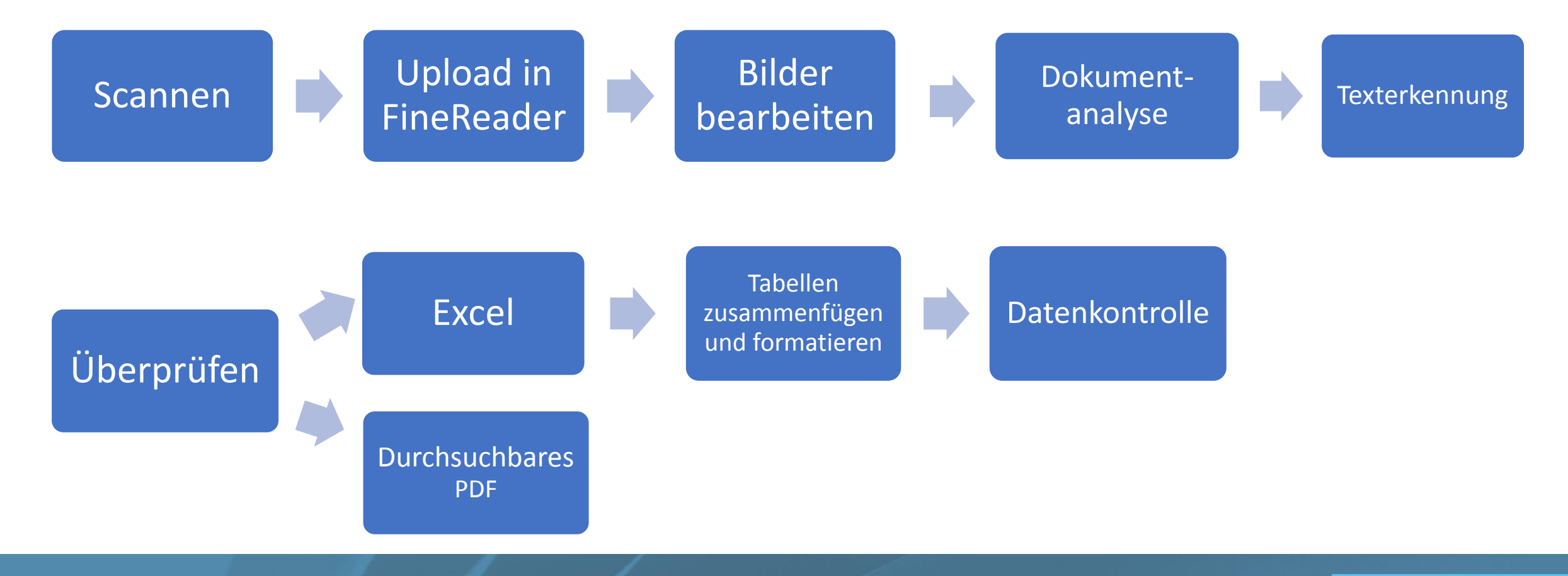

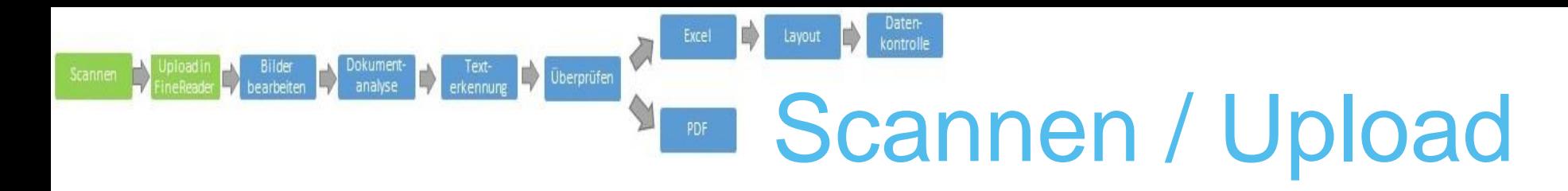

- Scannen / fotografieren
	- Ältere Drucke (< 1900):
		- KU Leuven Bibliotheken (Zentraler Digitalisierungsdienst)
			- Quidenus Buchscanner
			- Fotografie mithilfe eines Reprostand
	- Moderne Drucke (> 1900):
		- Fakultätsbibliothek für Wirtschaftswissenschaften
			- Dokumentenscanner Canon ImageFormula DR-G1100
		- Lose Seiten (=> keine gewölbten Buchseiten)
- Bilder in ABBYY FineReader öffnen und als Projekt speichern

### Dokument- Text-<br>analyse erkennung Diberprüfer Bildvorverarbeitung

- Gegenüberliegende Seiten trennen (Teilen)
- Seitenränder entfernen (Zuschneiden)
- Schmutzflecken entfernen (Radierer)
- Seiten dehen
- Bilder entzerren
	- Textzeilen begradigen
	- Trapezförmige Verzerrungen korrigieren

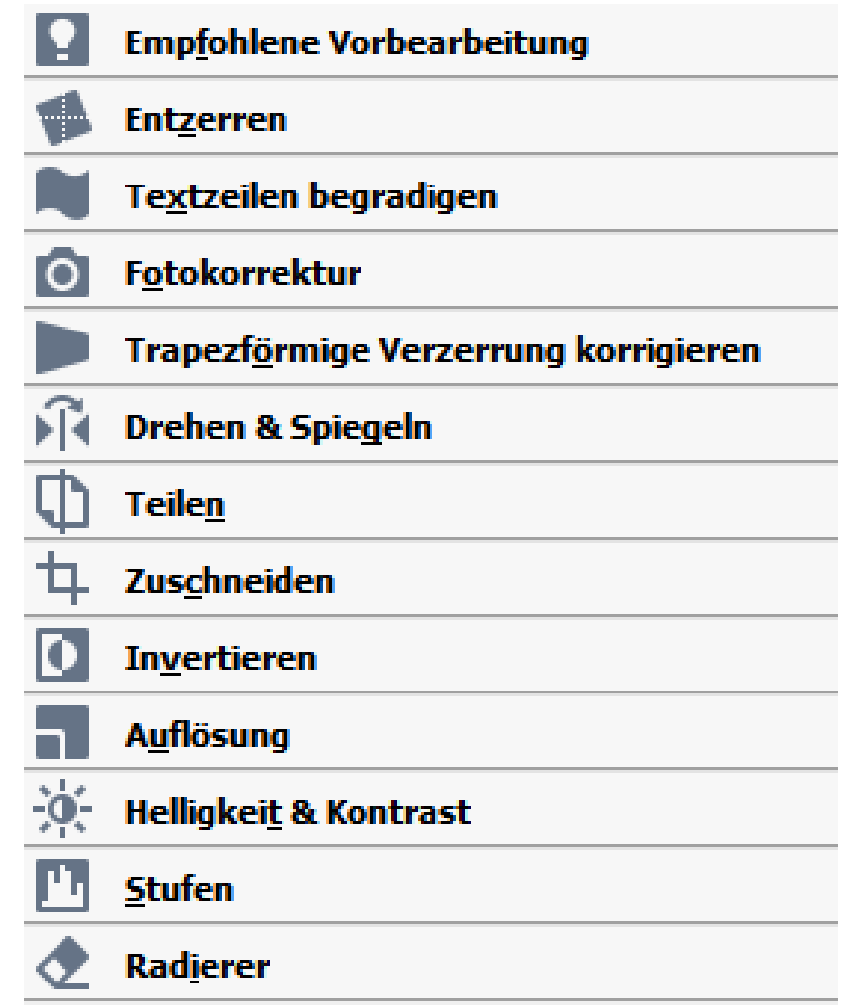

• …

## Dokumentanalyse

- Text
- Tabelle
- Abbildung

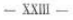

erkennung Überprüfen

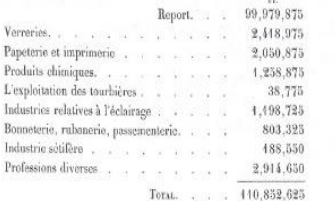

La part afférente aux hommes et aux garçons adultes, dans les 110,852,625 francs payés pour salaire, est de 92,767,950 francs; celle des femmes et des filles du même âge est de 8,687, 475 francs; les enfants du sexe masculin y sont compris pour 5,875,530 francs, et les enfants du sexe féminin pour 5,525,650 francs. Le tableau suivant fait ressortir les bases sur lesquelles les moyennes des salaires ont été établies.

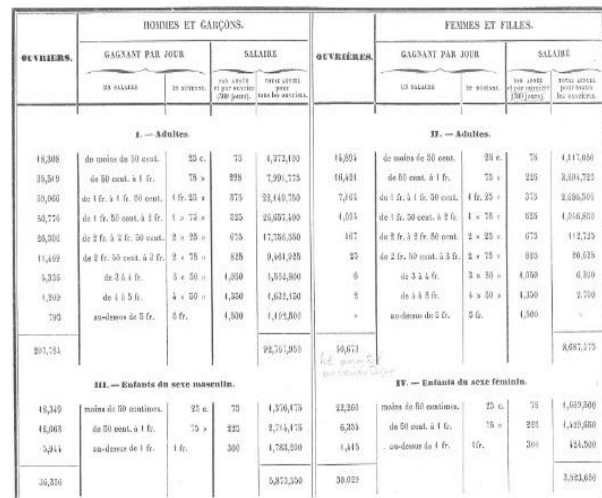

Quoique les renseignements que nous venons de résumer ne donnent pas, à beaucoup près, une idée complète du travail industriel dans notre pays, on doit cependant en induire qu'il y a peu de contrées où l'activité des travailleurs s'applique à des branches aussi diverses et aussi multipliées. Il n'y a guère d'industrie un peu

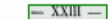

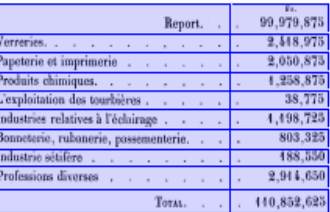

La part afférente aux hommes et aux garçons adultes, dans les 440,852,625 francs payés pour salaire, est de 92,767,950 francs; celle des femmes et des filles du même âge est de 8,687, 475 francs; les enfants du sexe masculin y sont compris pour 5,875,550 francs, et les enfants du sexe féminin pour 5,523,650 francs. Le tableau suivant fait ressortir les bases sur lesquelles les moyennes des salaires ont été établies.

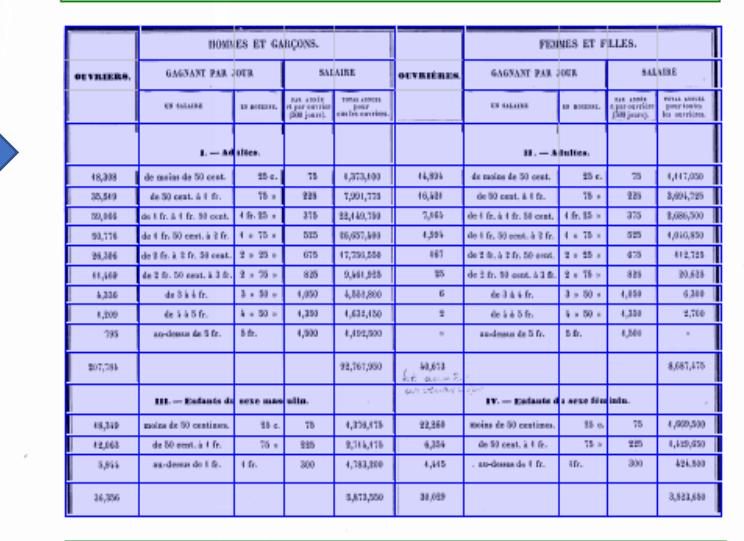

Quoique les renseignements que nous venons de résumer ne donnent pas, à beaucoup près, une idée complète du travail industriel dans notre pays, on doit cependant en induire qu'il y a peu de contrées où l'activité des travailleurs s'applique à des branches aussi diverses et aussi multipliées. Il n'y a guère d'industrie un peu

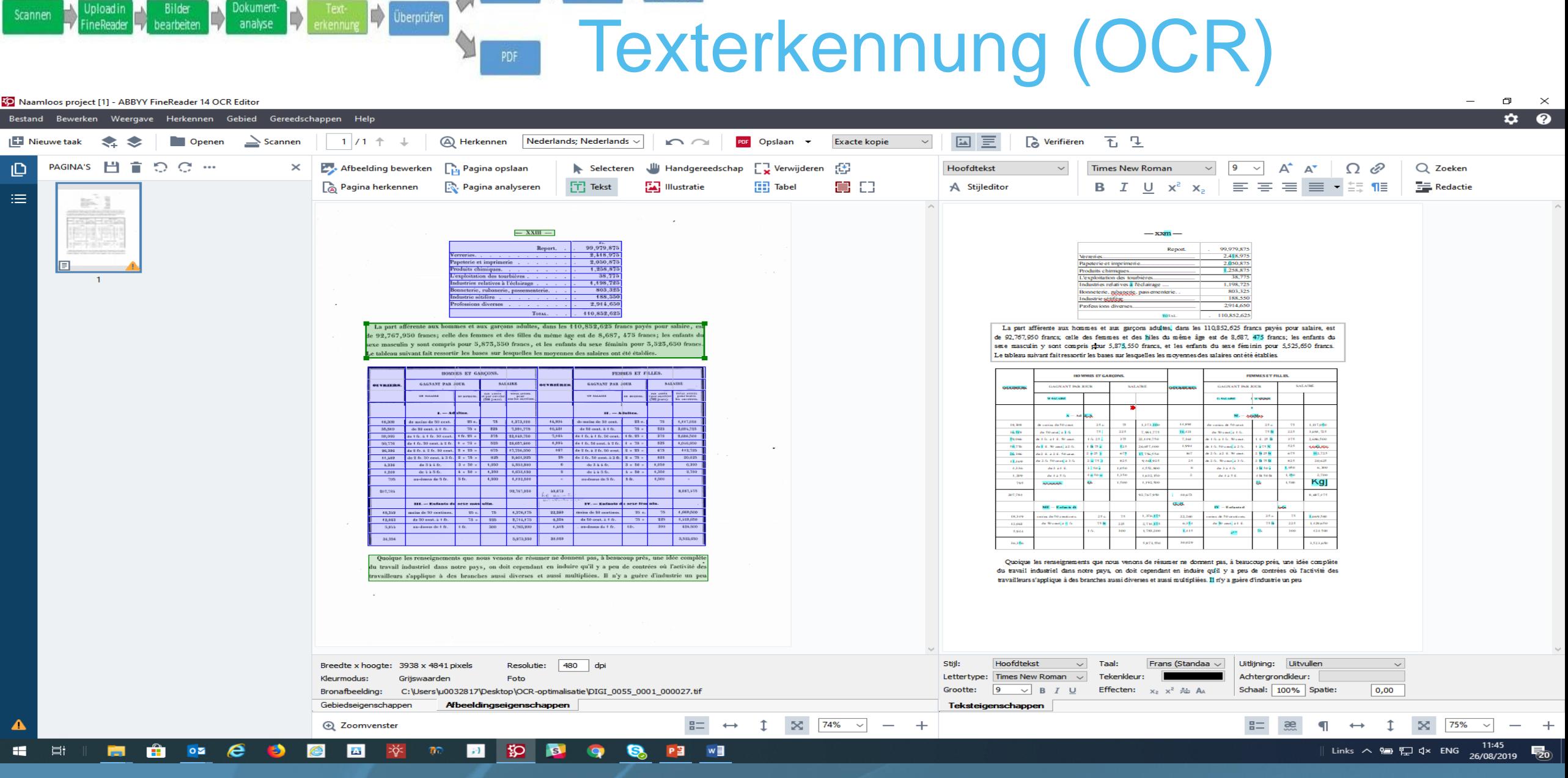

Excel **by** Layout **Datentive Datentive Reserve** 

 $\mathbb{R}$ 

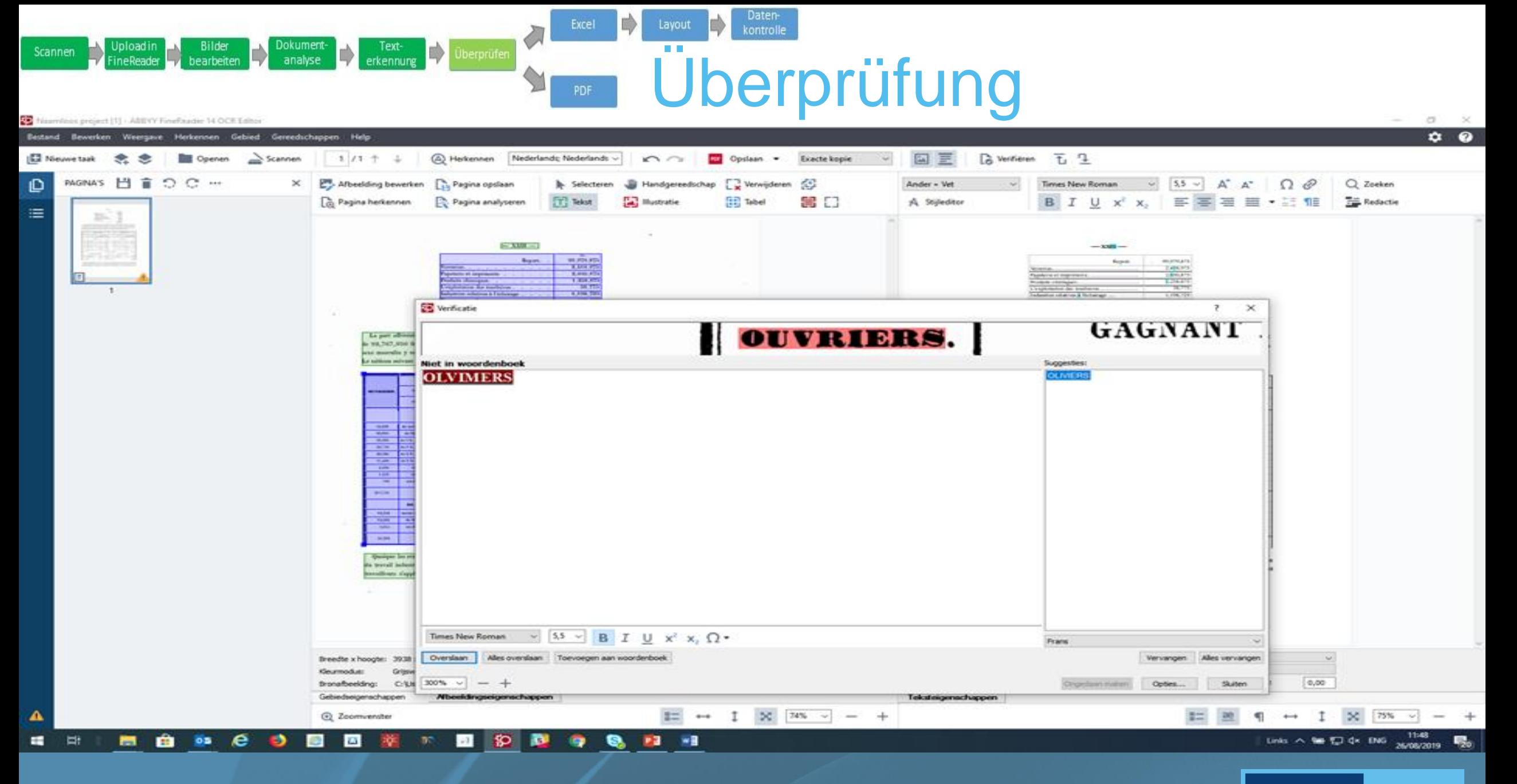

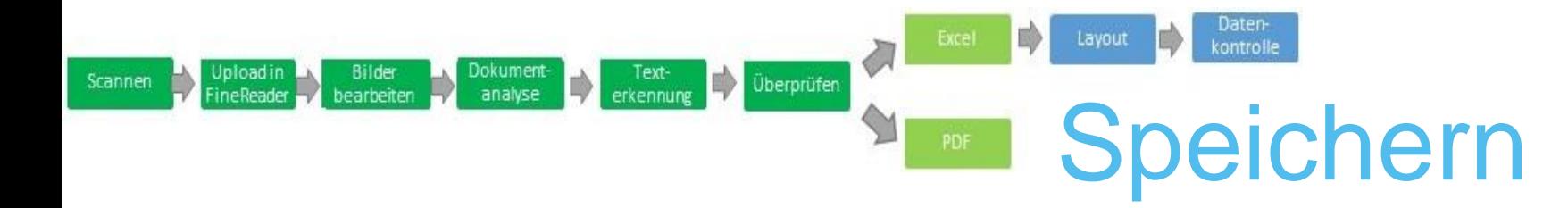

- Speichern als
	- Durchsuchbares PDF/A-document
	- Microsoft Excel Kalkulationstabelle

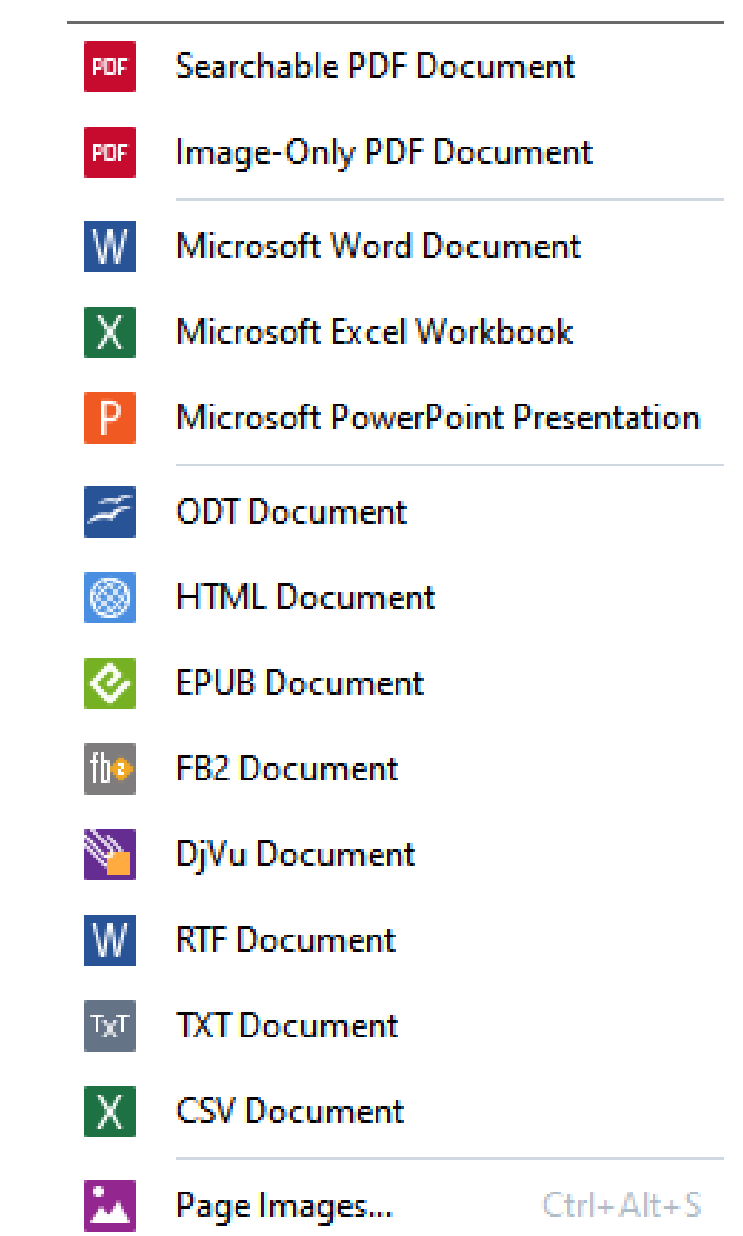

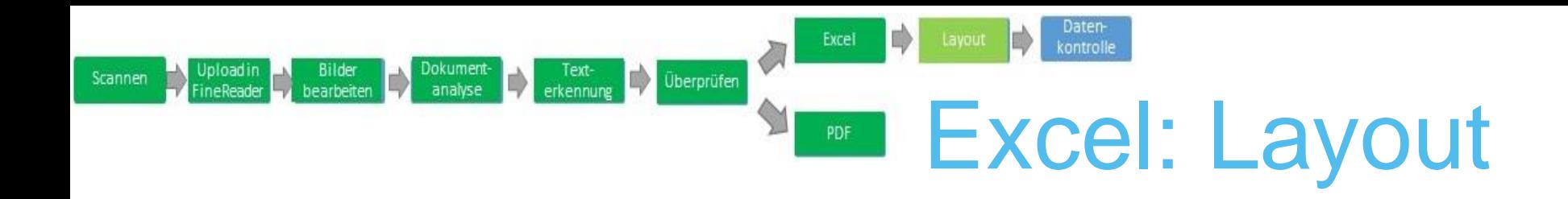

- 1. Tabellen (und Text) zusammenfügen
- 2. Schriftart, -größe, Zelleigenschaften,… (gesamtes Arbeitsblatt)
- 3. Formatierung, Zelleigenschaften,… (pro Bereich)
- 4. Überflüssige Zeichen löschen

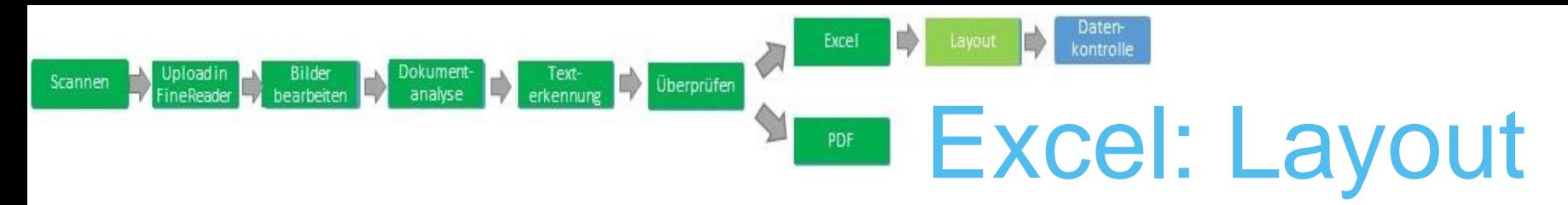

### 1. Tabellen und Text zusammenfügen

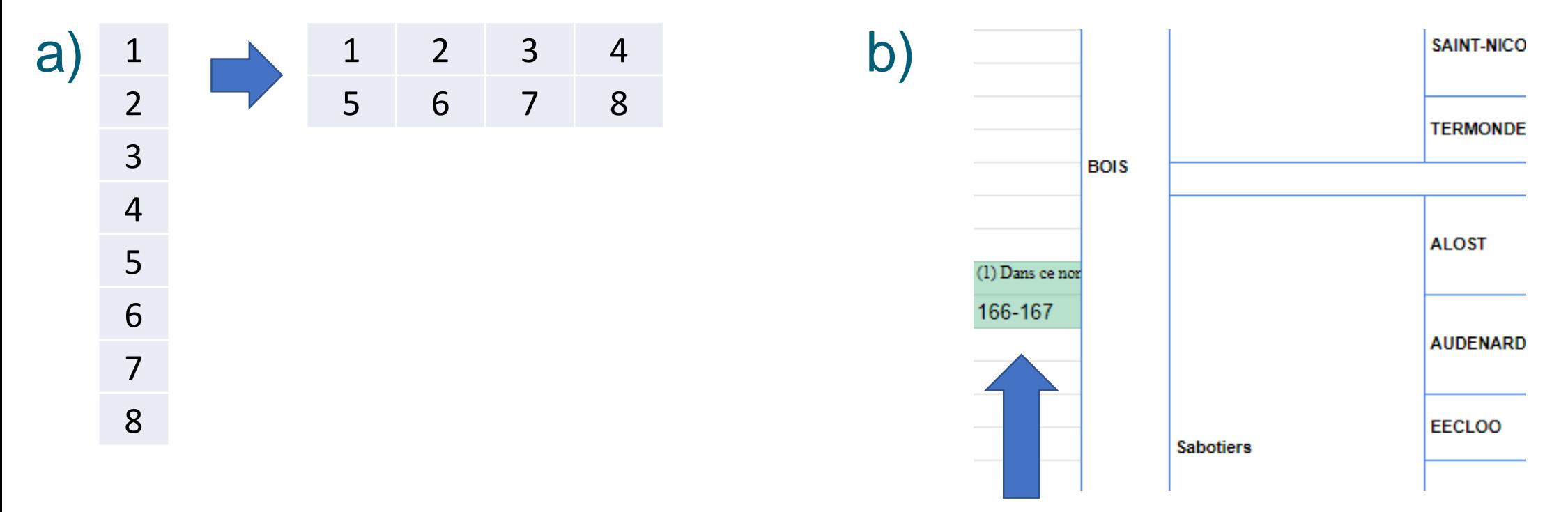

- Tabellen logisch zusammenfügen
- Wiederholungen der Spaltentitel löschen
- Seitenzahlen und Fußnoten in Spalte A enfügen

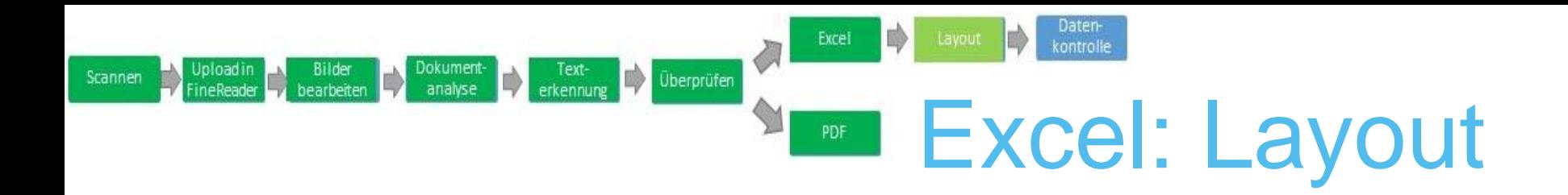

2. Schriftart, -größe, Zelleigenschaften,… (gesamtes Arbeitsblatt)

- Arial 8
- Text umbrechen (Wrap text)
- Text oben ausrichten (Top align)

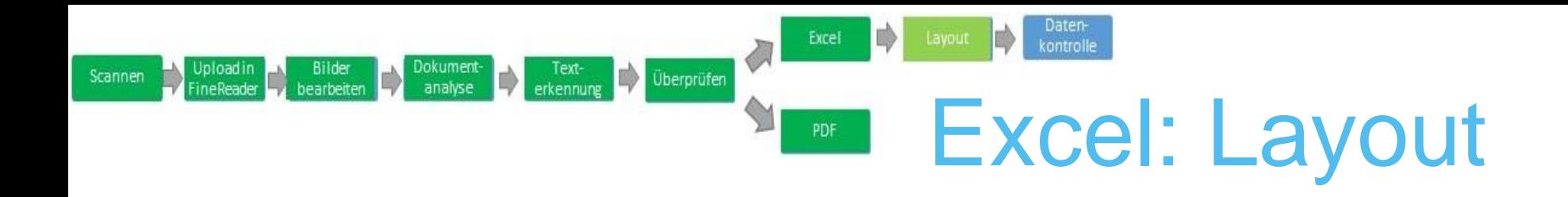

- 3. Formatierung, Zelleigenschaften,… (pro Bereich)
	- Text links Zahlen rechts
	- Titel und Gesamtwerte in Fettdruck
	- Zahlen als Zahlen formatieren

• …

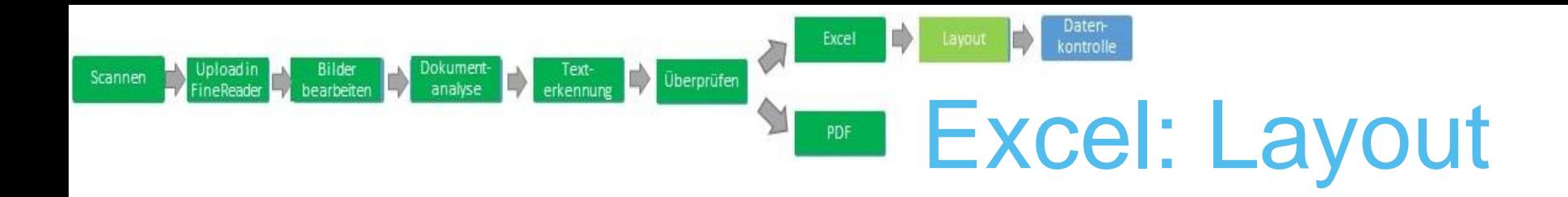

### 4. Überflüssige Zeichen löschen

- Platzhalter für leere Zellen (z.B. », -,…)
- Kommas in natürlichen Zahlen (z.B. 1,000,000)

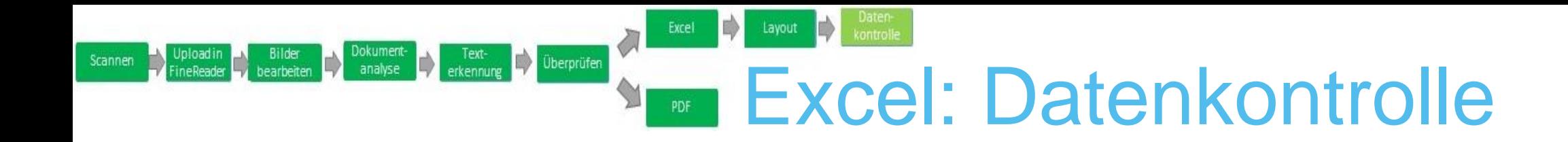

### Voraussetzung einer guten Datenanalyse:

- Konsistente Kategorien
- Korrekte Zahlenwerte

#### Excel Layout ID. Dokument- Text-<br>analyse erkennung Diberprüfen Upload in<br>'ineReader Bilder<br>bearbeiten **Excel: Datenkontrolle (Kategorien)**  $\blacktriangleleft$

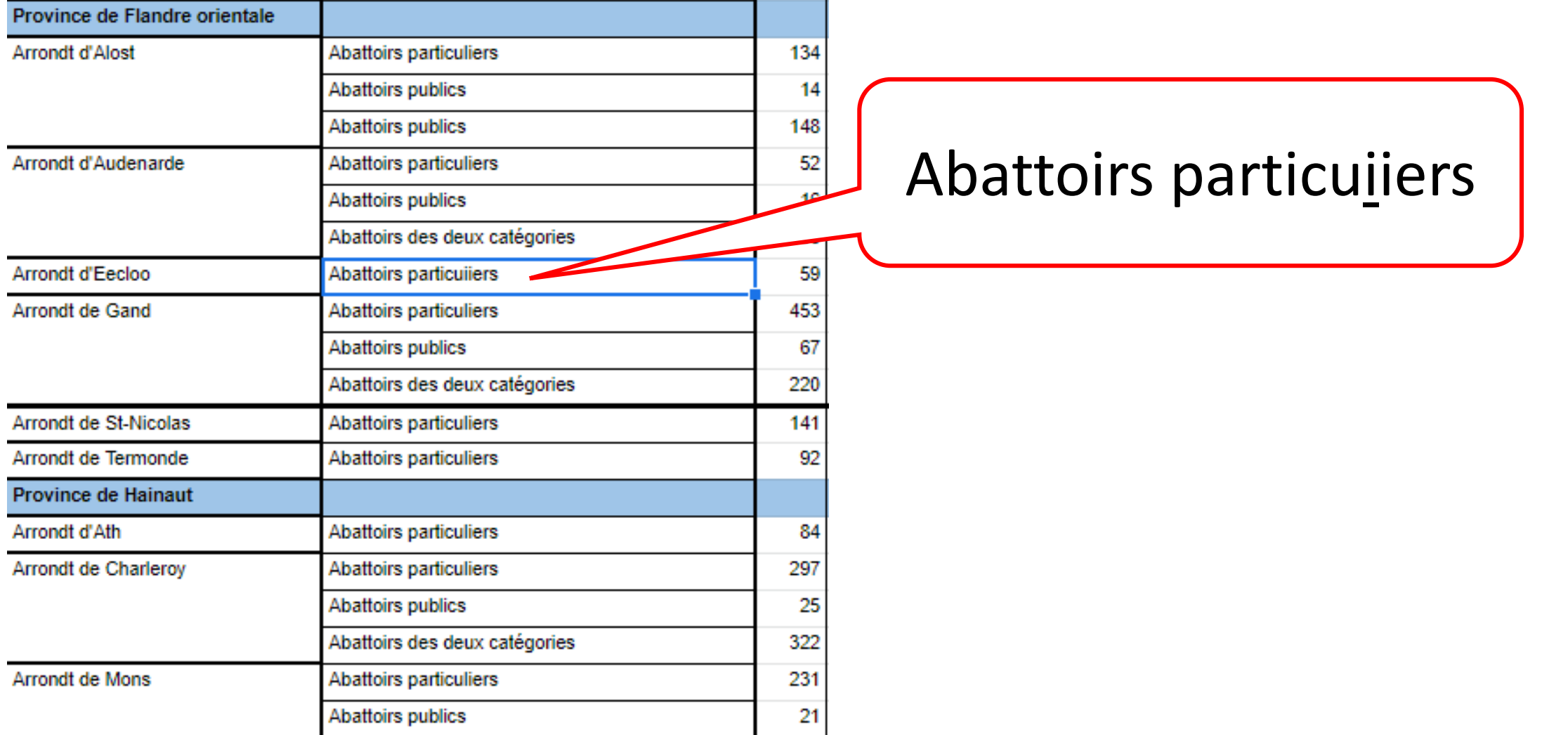

Scannen

#### Excel Layout b Upload in Bilder Dokument Dext-<br>FineReader Dearbeiten Danalyse Derkennung Diberprüfen **Excel: Datenkontrolle (Kategorien)**

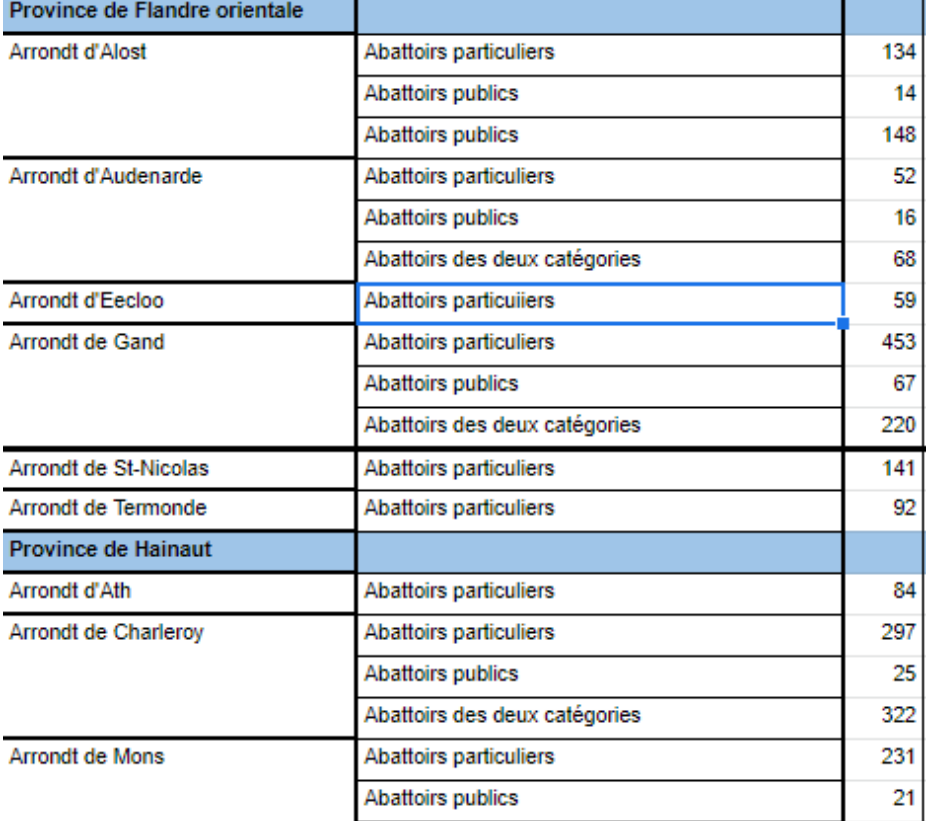

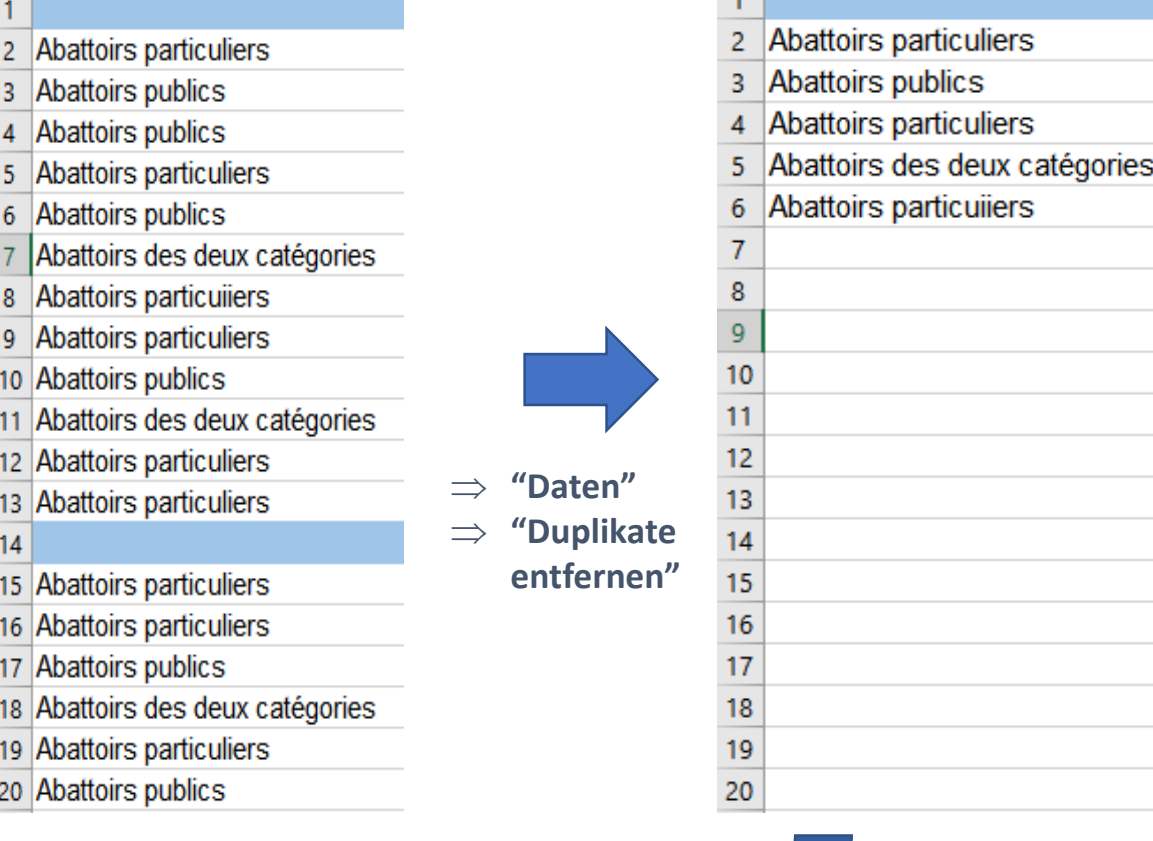

 $\overline{1}$ 

**In der Tabelle verbessern durch "Finden und ersetzen" (Ctrl. H)**

**Kategorien kopieren**

Scannen

### Excel: Datenkontrolle (Zahlen)  $PDF$

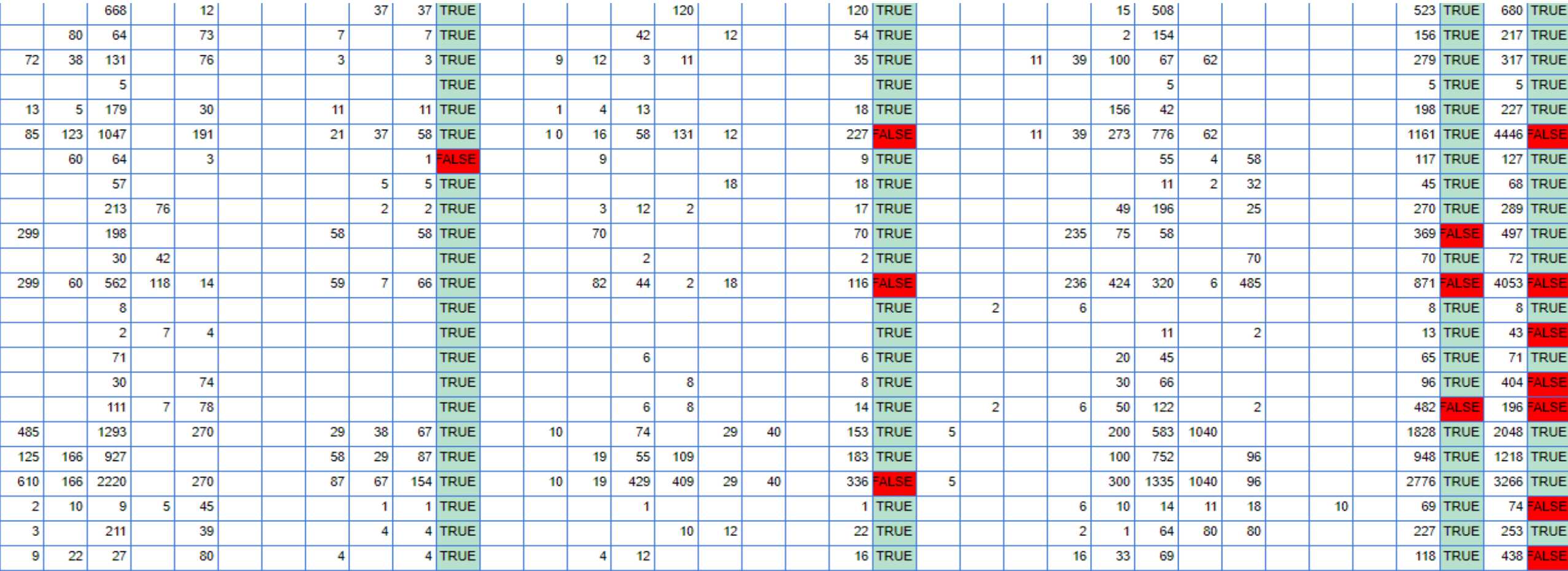

Layout

Excel

Dokument- De Text- De Vereniung De Volterprüfen

Upload in **Andrew Bilder**<br>Fine Reader **Andre** bearbeiten

Scannen

### Excel: =(SUMME(A1:B1)=C1 Google Tabellen: =EQ(SUMME(A1:B1),C1)

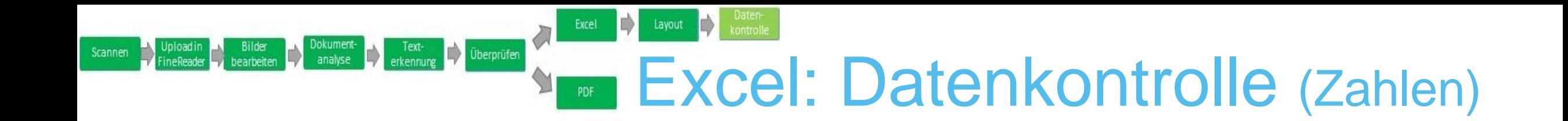

### **Fehler in Excel / Korrekt im Buch**

Zahlenwert in Excel verbessern

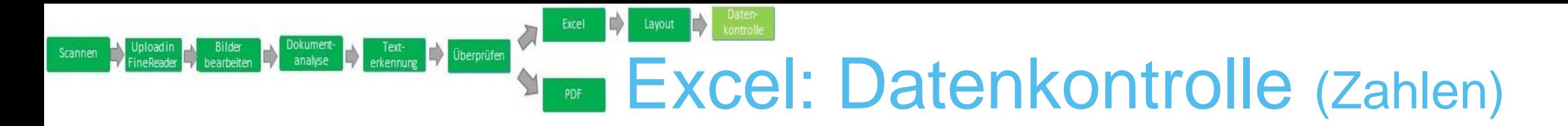

### **Fehler in Excel / Fehler im Buch**

a) Kann der korrekte Wert durch Berechnungen rekonstruiert werden?

- Wert verbessern und die Zelle blau markieren +
- Hinweis in Zeile 1 des Arbeitsblattes in der Sprache des Dokumentes:

« Les cellules marquées en bleu contiennent des valeurs modifiées (corrigées). Ces corrections sont basées sur les totaux des colonnes et des lignes. »

b) Kann der korrekte Wert nicht durch Berechnungen rekonstruiert werden?

- Zelle rot markieren +
- Hinweis in Zeile 1 des Arbeitsblattes in der Sprache des Dokumentes.

# Resultate

### Bild => Durchsuchbares Bild + Kalkulationstabelle

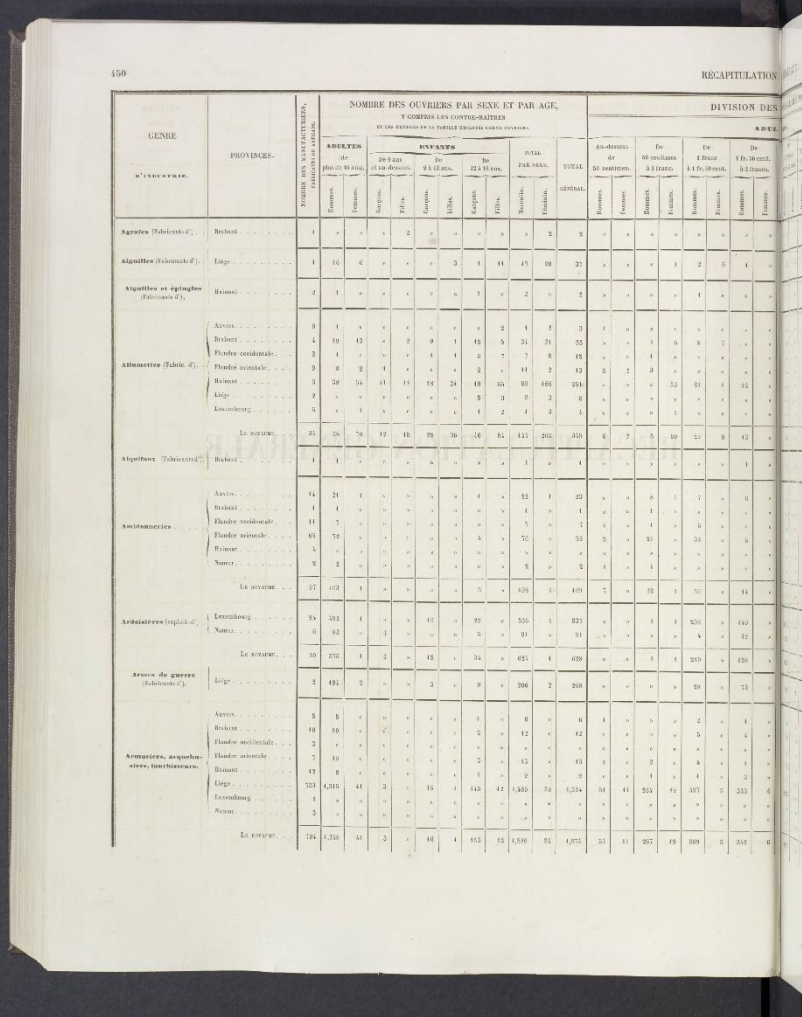

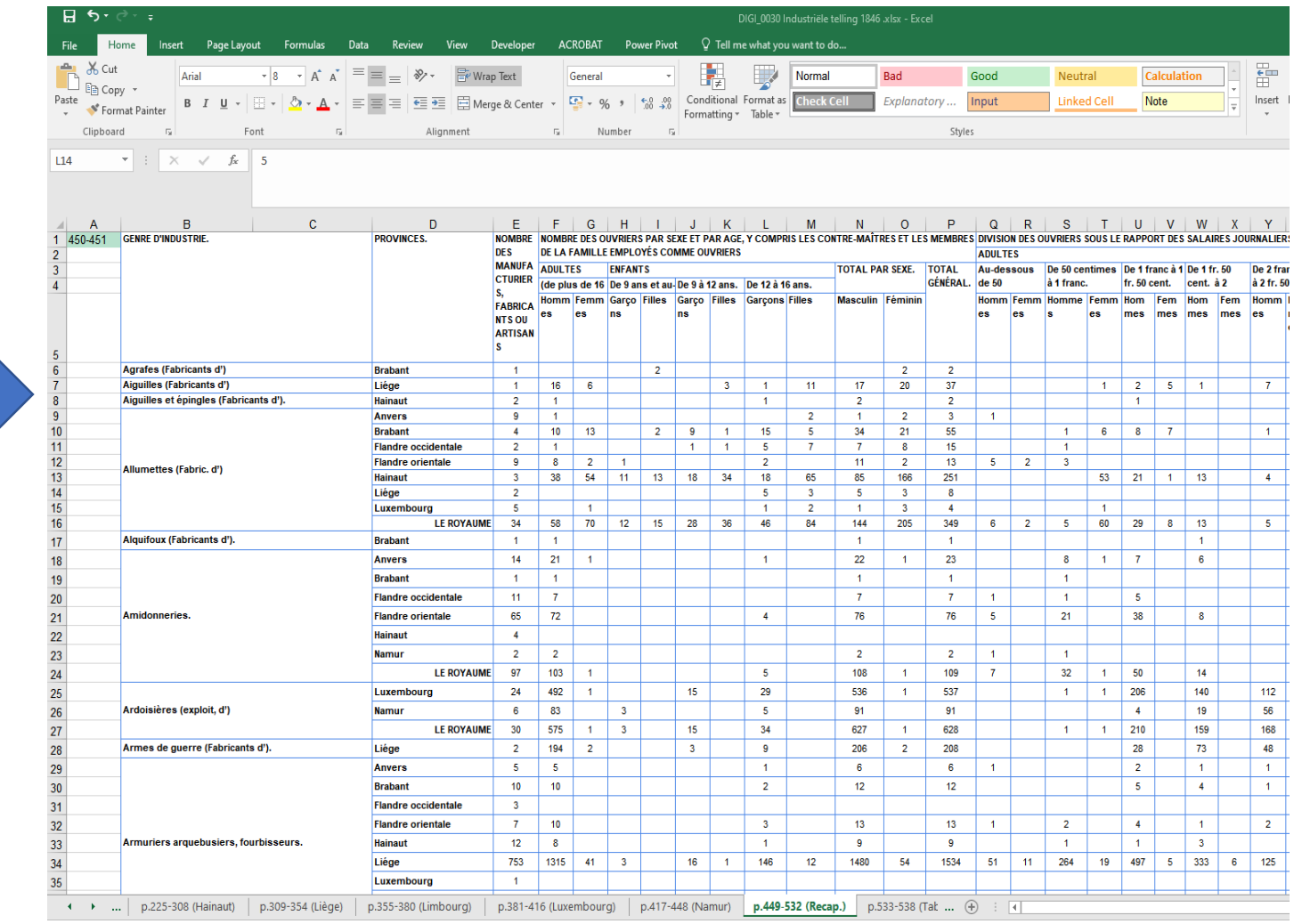

## **Website**

My Drive - Google Drive  $\times$  |  $\blacksquare$  2017 werklijst Belgische Statistiek  $\times$ Belgische statistieken - KU Leuvi

C ● https://bib.kuleuven.be/ebib/onderzoeksondersteuning/digitalisering/Belgische\_statistieken/belgische\_statistieken

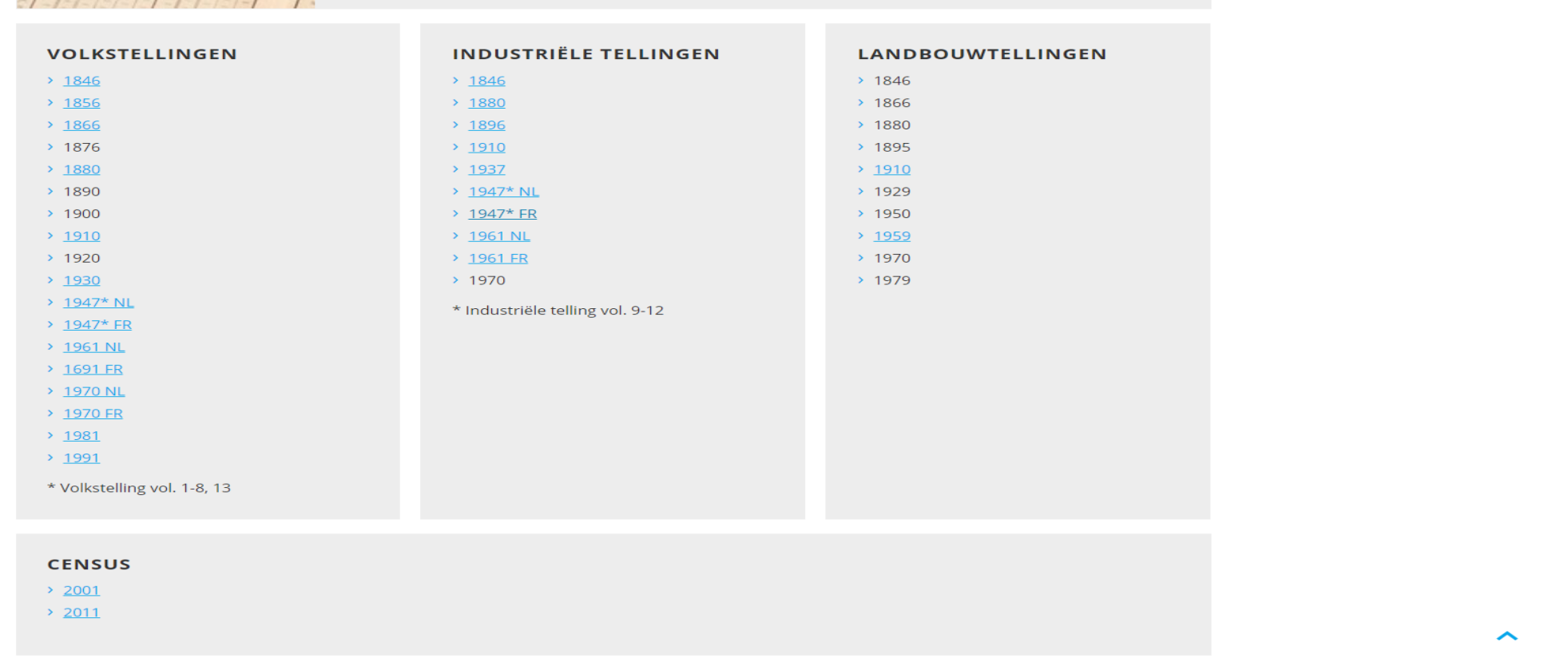

#### $\mathbf{a}$  os  $\mathbf{e}$  of **R**  $\mathcal{L}$ **Co**  $\overline{\mathbf{r} \mathbf{A}}$ അ  $\langle \hat{\sigma}^2 \hat{\mathbf{J}} \rangle$ **B**  $\bullet$   $\bullet$  3 Ŧ  $\epsilon$ ≯ें **SP**

Links  $g^R$   $\land$   $\Box$   $\mathbb{Z}$   $4 \times$  ENG  $^{14:43}_{3/06/2019}$ 昂

[https://bib.kuleuven.be/ebib/onderzoeksondersteuning/digitalisering/Belgische\\_statistieken/belgische\\_statistieken](https://bib.kuleuven.be/ebib/onderzoeksondersteuning/digitalisering/Belgische_statistieken/belgische_statistieken)

# Herausforderungen

### • Arbeitsweise

- Sehr arbeitsintensiv und zeitaufwendig
	- Zahlenerkennung fordert mehr Kontrolle, weil sie nicht auf wörterbuchgestützte Texterkennung zurückgreifen kann.
	- 1880: ca. 20 Minuten pro Seite
	- 1937: 10-12 Minuten pro Seite
- Wenig Personal
	- Projekt neben vielen anderen Aufgaben
	- Aber: Hilfe von Kollegen und studentischen Hilfskräften

### • Form

- Wir bieten bearbeitbare und "fehlerfreie" Tabellen, die für jeden frei zur Verfügung stehen.
- Möglicher Zukunfsplan: Aufbau einer Datenbank
	- Verschiedene Grundlagen und Zählweisen
	- Verschiedene Kategorien
	- Mir fehlt das Know-How
		- Zusammenarbeit mit Forschenden und IT.

# Fragen?

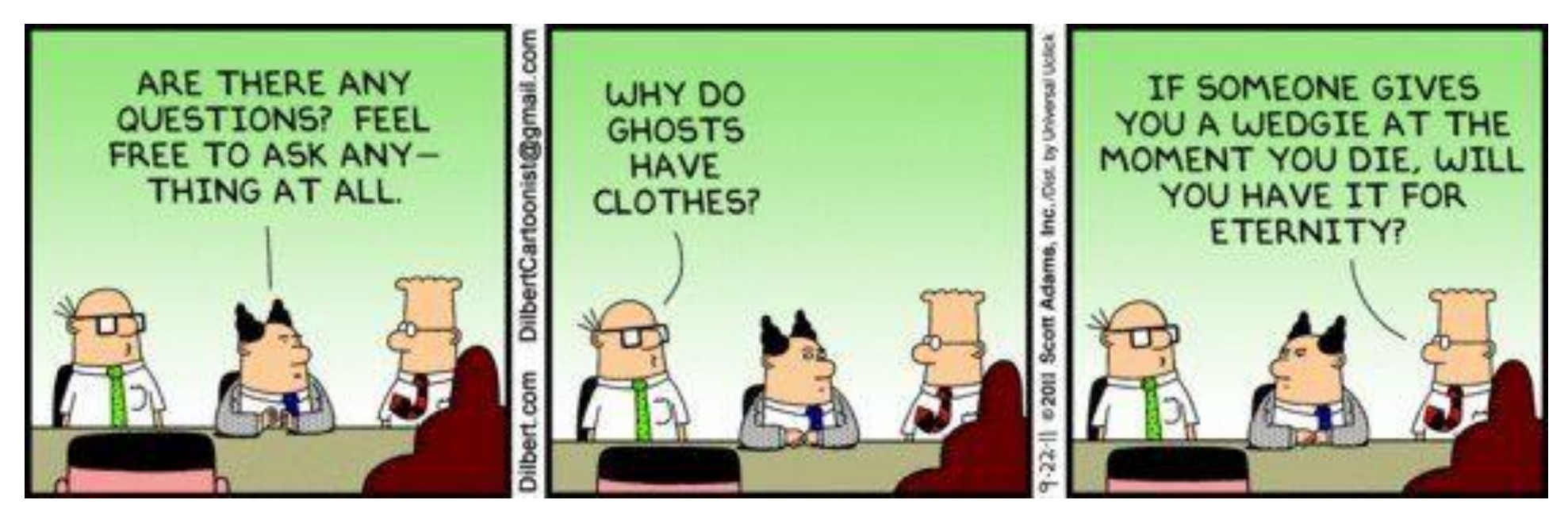

### **andre.davids@kuleuven.be**